## **How to Add Lines of Business**

- 1. On the user's menu panel go to  ${\bf Common\ Info}$  folder then click  ${\bf Lines\ of\ Business}$
- 2. Click the Insert button to add a new blank row at the bottom
- 3. Enter the needed details:
  - a. Line of Business
  - b. Sales person
  - c. SIC Code
  - d. Type
  - e. Segment Code
  - f. Visible on Web

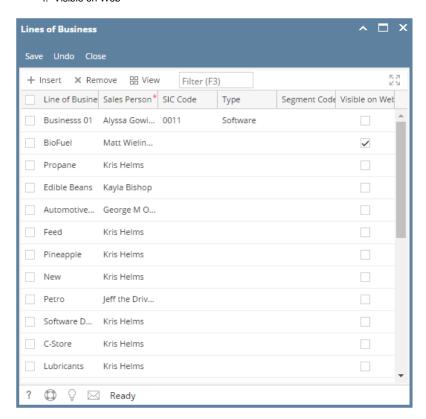

| Columns          | Description                                                                                       |
|------------------|---------------------------------------------------------------------------------------------------|
| Line of business | Descriptive field of line of business                                                             |
| Sales Person     | This is the sales person primarily assigned to the line of business to recover leads from the web |
| SIC Code         | Standard industry code - assists in marketing                                                     |
| Туре             | Controls what appears on each screen based upon a function.                                       |
| Segment Code     | Segment of the chart of accounts to line of business                                              |
| Visible on Web   | Visible on web site                                                                               |

4. Click the Save button once done.